УТВЕРЖДАЮ Первый заместитель генерального директора заместитель по научной работе<br>
ФГУП «ВНИИФТРИ» А.Н. Щипунов 2016 г.  $O\Delta$  $\mathcal{V}$ 

Системы видеофиксации нарушений правил дорожного движения «Автопатруль Полоса» Методика поверки СТАЕ.424252.024МП

Л ь . 6 Ч 7 & & - 1 6

р.п. Менделееве

2016 г.

#### **СОДЕРЖАНИЕ**

 $\sim 10^{11}$   $\mu$ 

 $\hat{A}$ 

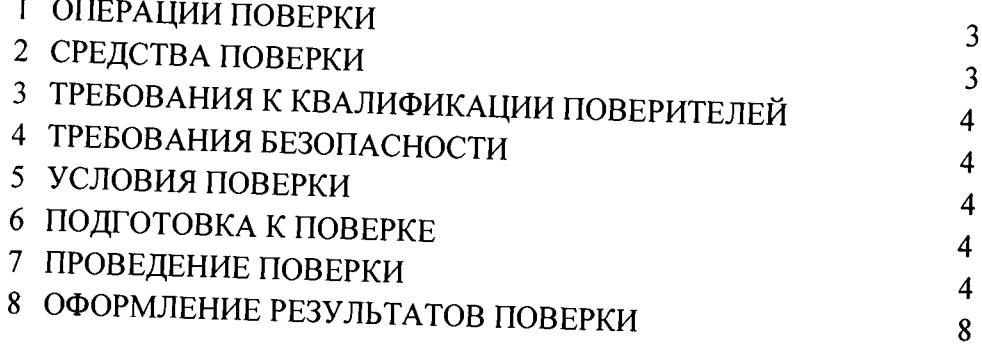

Настоящая методика распространяется на системы видеофиксации нарушения нравил дорожного движения «Автопатруль Полоса» (далее по тексту - системы) и устанавливает объем и методы первичной и периодических поверок.

Интервал между поверками - 2 года.

### 1 ОПЕРАЦИИ ПОВЕРКИ

1.1 При проведении поверки должны быть выполнены операции, указанные в таблице 1.

1.2 Последовательность проведения операций должна соответствовать порядку, указанному в таблице 1.

1.3 Поверке подлежит система с аппаратурой навигационной потребителей глобальных навигационных спутниковых систем ГЛОНАСС, GPS (приемник ГЛОНАСС/GPS) в его составе. Таблица 1

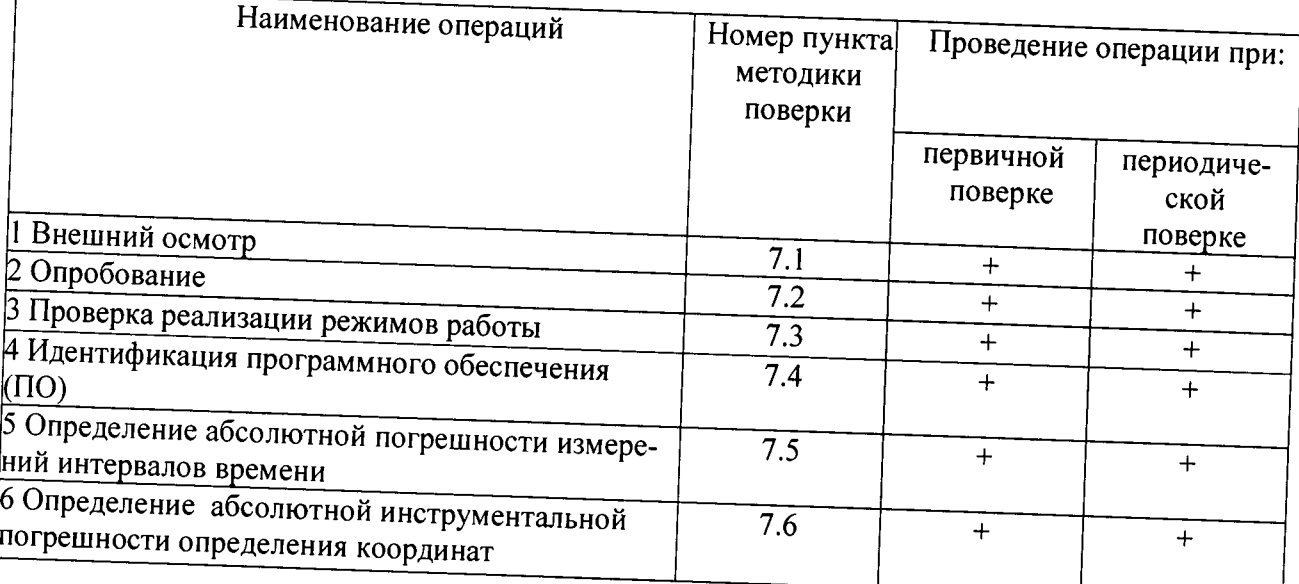

## 2 СРЕДСТВА ПОВЕРКИ

2.1 При проведении поверки должны применяться средства поверки, указанные в таблице 2.

Таблица 2

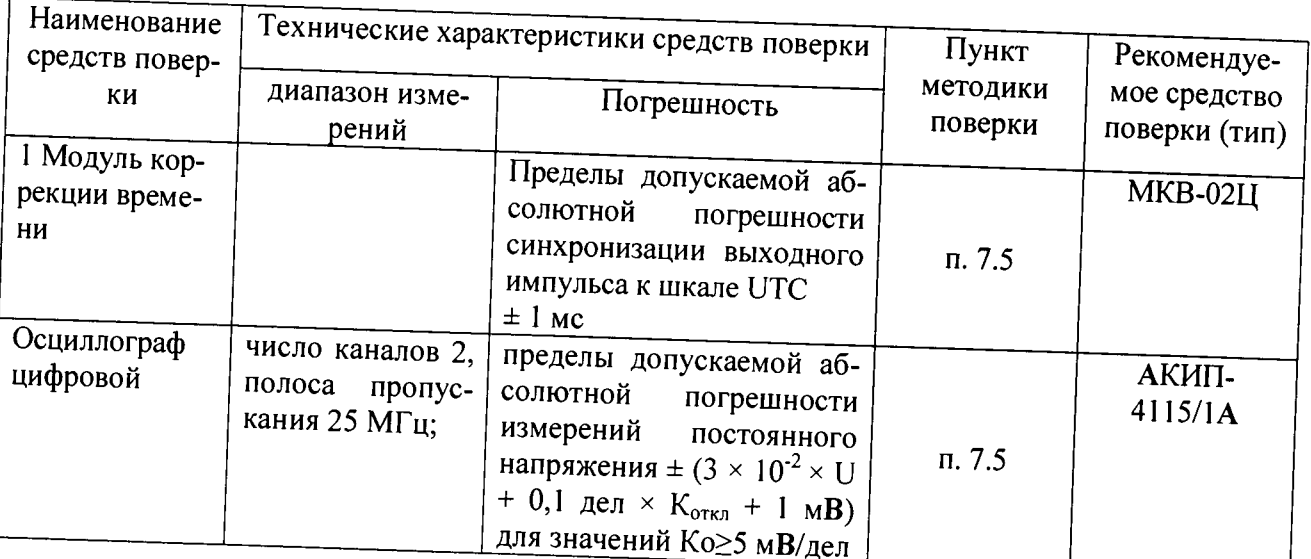

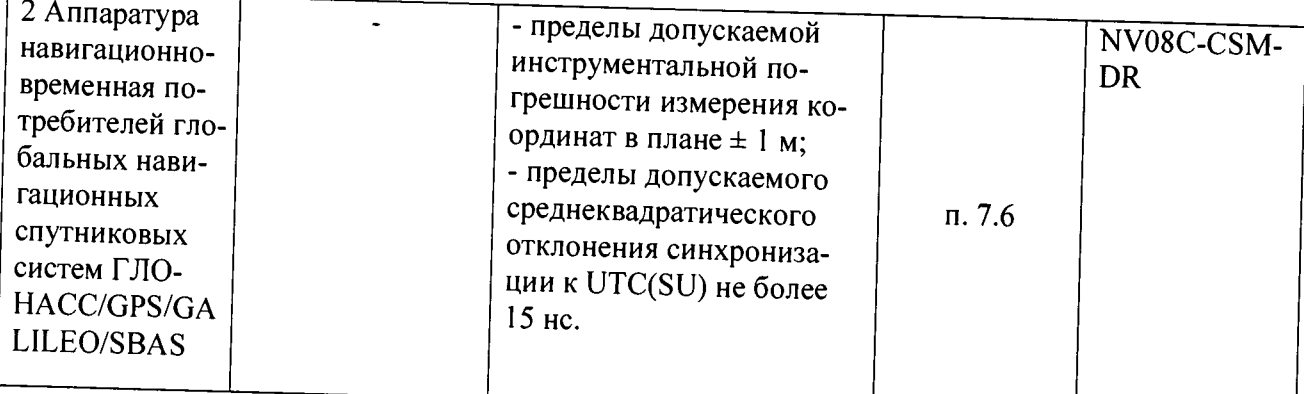

2.2 Применяемые при поверке средства измерений должны быть поверены, исправны и иметь свидетельства о поверке.

2.3 Допускается применение других средств измерений, обеспечивающих определение метрологических характеристик системы с требуемой точностью.

## 3 ТРЕБОВАНИЯ К КВАЛИФИКАЦИИ ПОВЕРИТЕЛЕЙ

3.1 К проведению поверки могут быть допущены лица, имеющие высшее или среднее техническое образование, практический опыт в области радиотехнических измерений и аттестованные в качестве поверителей.

## 4 ТРЕБОВАНИЯ БЕЗОПАСНОСТИ

4.1 При проведении поверки системы следует соблюдать требования безопасности, устанавливаемые руководством по эксплуатации на систему и руководствами по эксплуатации используемого при поверке оборудования.

#### 5 УСЛОВИЯ ПОВЕРКИ

5.1 Поверка производится при условиях:

- температура окружающего воздуха от минус 25 до + 50 °С,
- относительная влажность от 30 до 80 %,
- атмосферное давление от 84 до 106 кПа,

5.2 Поверка производится аккредитованными организациями в установленном порядке.

### 6. ПОДГОТОВКА К ПОВЕРКЕ

6.1 Поверитель должен изучить руководство по эксплуатации поверяемой системы и используемых средств поверки.

6.2 Убедиться в правильности соединений составных частей системы.

### 7 ПРОВЕДЕНИЕ ПОВЕРКИ

7.1 Внешний осмотр

7.1.1 Без подключения системы к источнику питания проверяют:

- комплектность;

- отсутствие деформаций и трещин корпуса, изломов и повреждений кабелей;

- целостность пломб, наличие заводского номера и маркировки.

7.1.2 Результаты осмотра считать положительными, если комплектность соответствует указанной в формуляре, отсутствуют механические повреждения корпуса и кабелей, места нанесений пломбы, заводского номера и маркировки соответствуют требованиям формуляра.

7.2 Опробование

7.2.1 Подготовить систему к работе и включить ее.

Проверить время включения системы в рабочий режим, наличие изображения на экране подключенного монитора, прохождение режима самотестирования системы и запуск основного ПО, текущее время и дату.

На экране подключенного монитора должна появиться стартовая страница Windows, далее система должна войти в режим ПО. Время загрузки ПО системы не должно превышать 5 МИН.

7.2.2 Выключить систему, отключить ключ защиты Strealth USB для исключения несанкционированного копирования. Включить систему, после загрузки системного ПО убедиться в невозможности входа в режимы работы с системой

Выключить систему, включить ключ защиты Strealth USB и войти в рабочий режим системы.

Проверку считать выполненной, если выполняется п. 7.2.2.

7.3 Проверка алгоритма работы системы.

7.3.1 Расположение системы в условиях эксплуатации, представлено на рисунке 1, схема электрического подключения, представлена на рисунке  $2.$ 

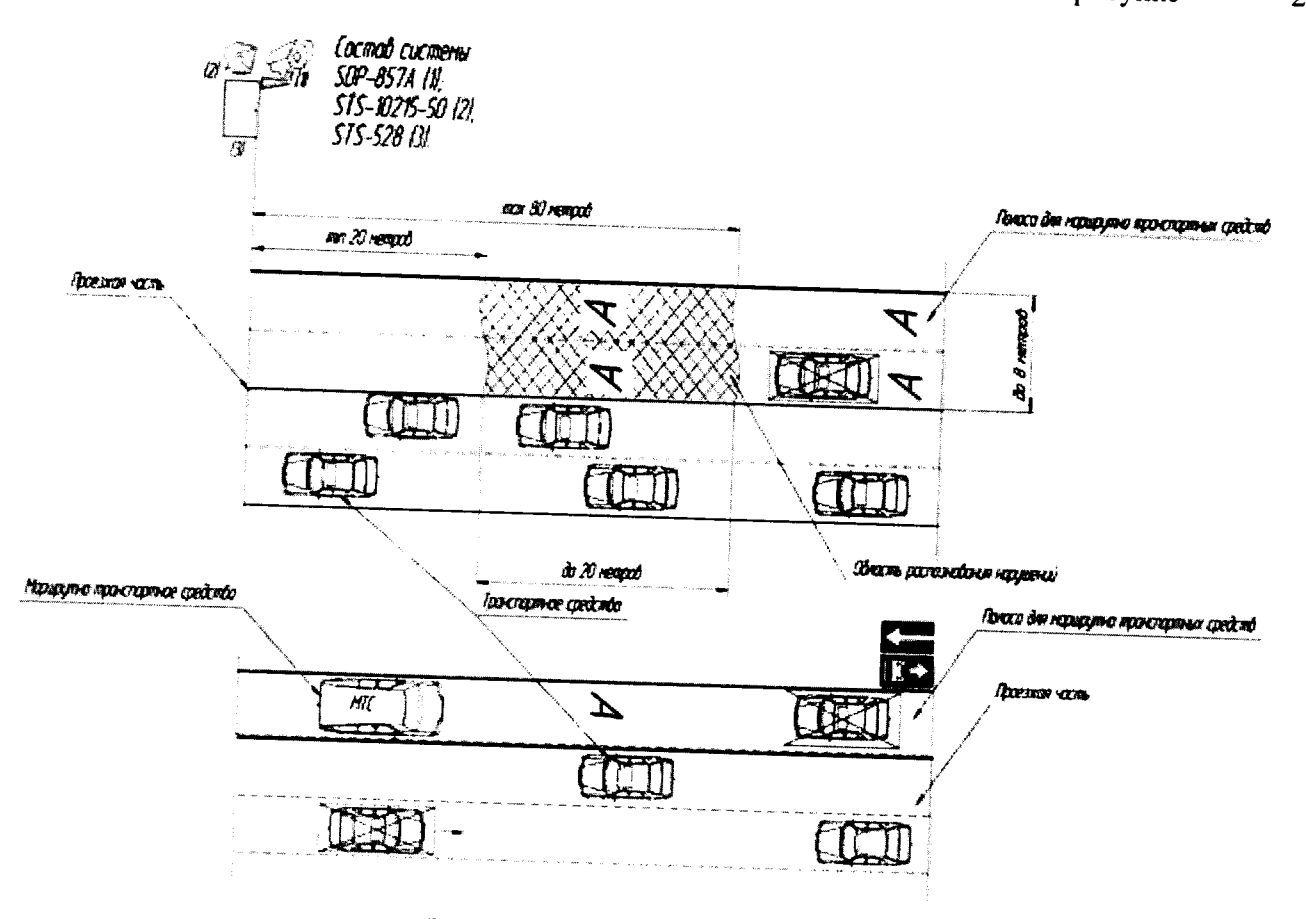

Рисунок 1- Схема размещения системы

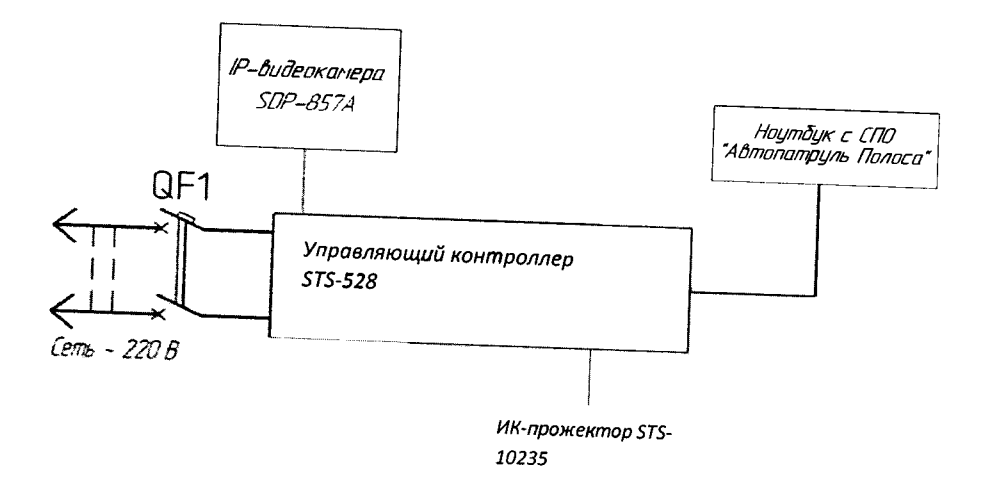

Рисунок 2- Схема подключения системы

7.3.2 Проверка проводится в условиях реальной эксплуатации с использованием транспортного средства, которое намеренно нарушает правила дорожного движения и находится в зоне наблюдения камер системы, которая обеспечивает обнаружение факта движения ТС по полосе для маршрутных транспортных средств или остановки на указанной полосе путем фиксации нарушений с помощью IP-видеокамеры.

Изображение, получаемое от IP-видеокамеры SDP-857A обрабатывается управляющим контроллером STS-528 и с помощью специального программного обеспечения (СПО) «Автопатруль Полоса» обнаруживается нарушение правил дорожного движения (ПДД) и распознается государственный регистрационный знак (ГРЗ) транспортных средств нарушителя. Затем СПО позволяет сделать три разборчивых кадра нарушителя (два кадра общего вида транспортного средства (ТС) нарушителя с разницей во времени 1 с, кадр увеличенного номерного знака ТС нарушителя) и выдает информацию о нарушителе по каналу связи. Затем формируется извещение о нарушении, которое передается по GSM-каналу в ЦОД УГИБДД в формате передачи данных «ИБД Регион» путем функций FTP-сервера средствами управляющего контроллера.

Систему считать выдержавшей испытание, если:

а) после включения системы сохранились параметры конфигурации;

б) система зафиксировала нарушения;

в) система отправила информацию по каналу связи.

## 7.4 Идентификация программного обеспечения

7.4.1 Определение идентификационных данных ПО.

В соответствии с руководством по эксплуатации на системы:

- проверить идентификационное наименование ПО;

- проверить номер версии (идентификационный номер) ПО;

Результаты поверки считать положительными, если идентификационные данные ПО соответствуют указанным в таблице 3.

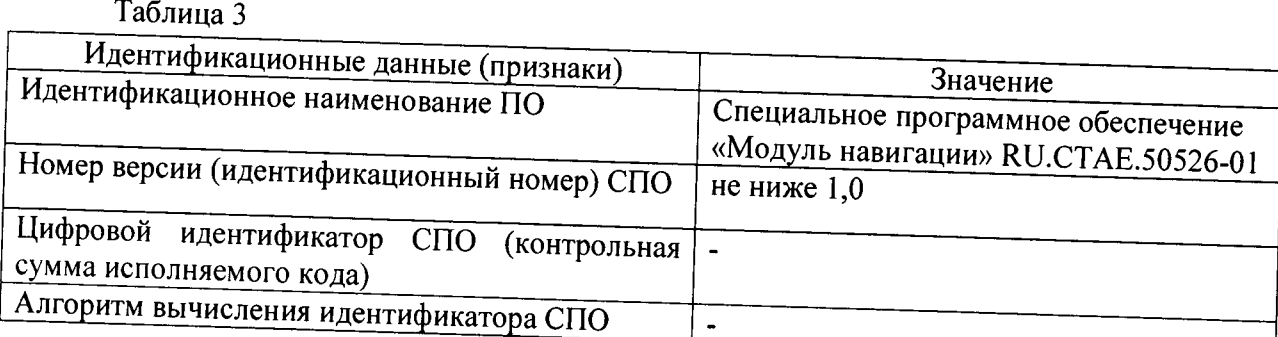

# 7.5 Определение абсолютной погрешности измерений интервалов времени

7.5.1 Собрать измерительную схему согласно рисунку 3

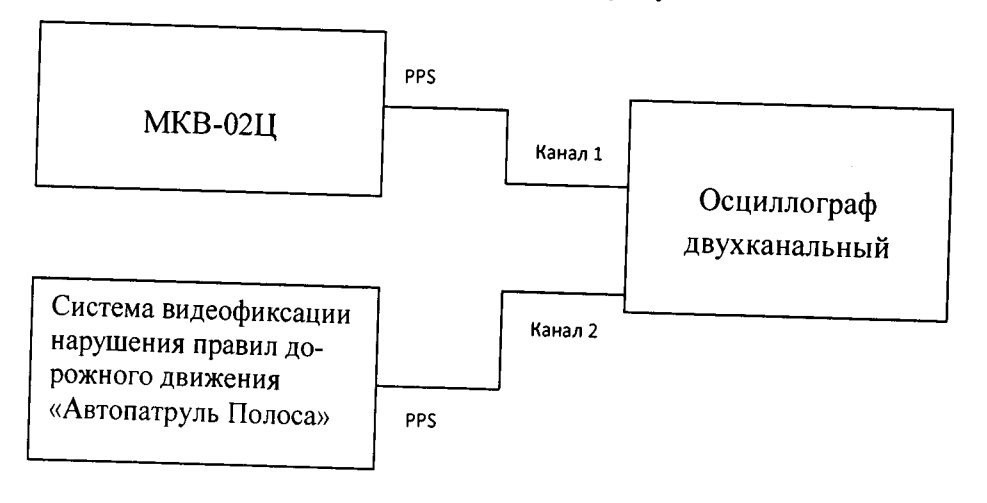

Рисунок 3

7.5.2 Убедиться что эталонный источник секундных импульсов (МКВ-02Ц) синхронизирован со шкалой времени UTC (SU).

7.5.3 Настроить двухканальный осциллограф:

7.5.3.1 Установить коэффициенты горизонтального отклонения 1 вольт/ деление для обоих каналов осциллографа.

7.5.3.2 Установить типы входов «постоянный ток» (DC).

7.5.3.3 Установить развертку 500 мкс/деление.

7.5.3.4 Установитв тин синхронизацин «автоматическая», «по заднему фронту», «источник канал 1».

7.5.3.5 По изображению на экране осциллографа убедиться, что разность задних фронтав секундных импульсов не превышает 1 мс.

7.5.3.6 Результаты поверки считать положительными, если разность задних фронтов секундных импульсов ие превышает ± 10мс.

7.5.3.7 При получении отрицательных результатов дальнейшее проведение поверки прекращают, систему бракуют и направляют в ремонт.

7.6 Определение погрешности определений координат.

7.6.1 Подключить эталонный навигационный приемник к СОМ-порту персонального компьютера с предварительно установленным программным обеспечением (например Terminal) для вывода на экран текущих навигационных параметров, полученных через СОМ-порт эталонного навигационного приемника. Включить эталонный навигационный приемник в соответствии с

его инструкцией по эксплуатации и добиться появления на экране значения UTC времени и ко-

7.6.2 Осуществить запись NMEA сообщений с частотой 1 сообщение в 1 с для эталонного нриемника и поверяемой системы в течение 20 минут.

7.6.3 Определить систематическую составляющую погрешности определения координат для строк в которых значение PDOP  $\leq$  3 по формулам (1), (2), например, для координаты В (широ-

$$
\Delta B(j) = B(j) - B(j)_{\scriptscriptstyle{3n}},\tag{1}
$$

$$
dB = \frac{1}{N} \cdot \sum_{j=1}^{N} AB(j),\tag{2}
$$

где  $B(j)_{3n}$  -значение координаты В в ј-ый момент времени, угл. сек., определенное эталонным приемником;

 $B(j)$  - значение координаты В в ј-ый момент времени, угл. сек., определенная системой:

 $N$ - количество измерений.

Аналогичным образом определить систематическую составляющую погрешности определения координаты L (долготы).

7.6.4 Определить среднее квадратическое отклонение (СКО) случайной составляющей погрешности определения широты и долготы по формуле (3).

$$
\sigma_B = \sqrt{\frac{\sum_{j=1}^{N} (\Delta B(j) - dB)^2}{N - 1}}
$$
\n(3)

7.6.5 Перевести значения погрешностей определения координат в плане (широты и долготы) из угловых секунд в метры по формулам (4), (5).

 $\sim 10^{-10}$ 

- для широты:

$$
\Delta B(n) = arcl'' \frac{a(1-e^2)}{\sqrt{(1-e^2\sin^2 B)^3}} \cdot \Delta B(\gamma z n.c),
$$
\n(4)

- для долготы:

$$
\Delta L(M) = arcl'' \frac{a(1 - e^2)\cos B}{\sqrt{(1 - e^2 \sin^2 B)^3}} \cdot \Delta L(y_{2}n, c),
$$
\n(5)

где а - большая полуось эллипсоида, м;

е - первый эксцентриситет эллипсоида;

1" = 0,000004848136811095359933 радиан (arc 1").

7.6.6 Определить погрешность (по уровню вероятности 0,95) определения координат, например, для координаты В, в соответствии с формулой (6):

$$
\Pi_B = \pm \big( |dB| + 2\sigma_B \big). \tag{6}
$$

7.6.7 Результаты поверки считать положительными, если значения погрешности (по уровню вероятности 0,95) определения координат по широте и долготе находятся в пределах ±5 м. В противном случае система направляется в ремонт.

# 8. ОФОРМЛЕНИЕ РЕЗУЛЬТАТОВ ПОВЕРКИ

8.1 На систему, прошедшую поверку с положительными результатами, выдается свидетельство о поверке установленной формы.

8.2 При отрицательных результатах поверки система к применению не допускается и на него выдается извещение о непригодности с указанием причины забракования.

Заместитель начальника НИО-10 начальник НИЦ ФГУП «ВНИИФТРИ»

Э.Ф. Хамадулин